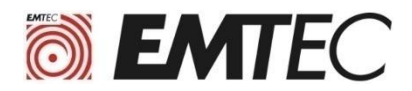

# Guide d'installation

#### Installation d'un SSD EMTEC

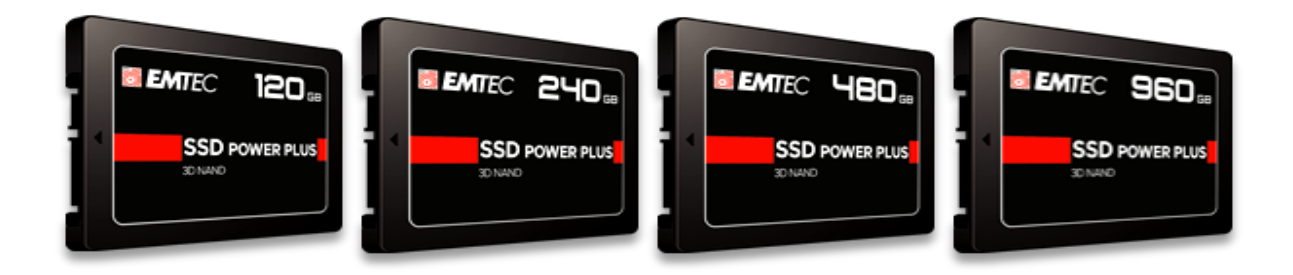

# **I. Préparation avant l'installation du nouveau disque**

**Le SSD étant livré sans système d'exploitation il est nécessaire:**

**(a) Soit de cloner le disque d'origine pour le copier sur le nouvel SSD**

**(b) Soit d'installer un système d'exploitation sur le SSD après l'avoir monté dans l'ordinateur**

#### **Option a) Clonage du disque d'origine sur le nouvel SSD**

- il faut brancher les deux disques en même temps sur votre ordinateur (fixe ou portable). Vous devez donc disposer d'un câble USB 3.0 vers SATA pour connecter le SSD à votre ordinateur.
- Vous devez utiliser un logiciel de clonage, Payant ou gratuit. Ce type de logiciel est disponible sur internet en faisant une simple recherche sur un moteur de recherche.

« Les Numériques » recommandent par exemple de télécharger [le logiciel Macrium](https://www.macrium.com/reflectfree) [Reflect](https://www.macrium.com/reflectfree) via [le site officiel.](https://www.macrium.com/reflectfree)

Ce logiciel a trois avantages majeurs : Il est gratuit pendant 30 jours en version d'essai, très simple à utiliser et peut cloner sans souci un OS. Il faut noter qu'à l'installation, Macrium demande une adresse email.

Si le SSD fraîchement branché (ou tout autre nouveau disque) n'apparaît pas, pensez à l'activer. Sur Windows 10, il suffit de faire un clic droit sur le menu Démarrer, sélectionner "gestion de disques", puis faire un clic droit sur le volume grisé et cliquer sur "Nouveau Volume Simple*".*

**Remarque importante :** il faut veiller à ce que le disque de destination dispose d'assez de place pour accueillir toutes les données. Dans le cas contraire, le clonage ne sera que partiel ou impossible.

 Une fois les étapes précédentes réalisées, vous pouvez installer le nouvel SSD dans votre ordinateur : **voir la procédure décrite au point II.**

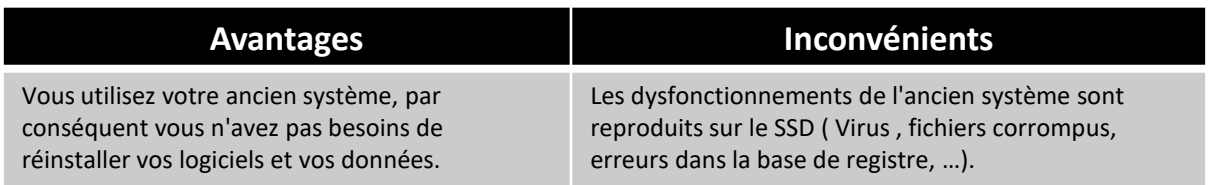

# **Option b) Installation d'un nouvel OS**

#### Remarque préalable importante:

Pour faire une installation de Windows vous devez disposer de la Clé Produit de votre version de Windows. Voir étiquette Microsoft sur ordinateur ou contrat de licence Microsoft.

- Faites tout d'abord la sauvegarde des données de votre disque actuel sur un support externe. **Notamment :** dossiers documents, images, vidéos, favoris Internet et mot de passes enregistrés, contacts.
- Si vous n'avez pas de DVD d'installation de Windows, il est possible d'aller sur le site internet de Microsoft afin de créer un support d'installation (clé USB ou DVD) et d'installer une nouvelle copie du système d'exploitation Windows. Suivre les instructions sur le site internet de Microsoft. Pour Linux ou MacOS il faut également créer un support d'installation bootable à partir d'un fichier ISO téléchargeable sur leur site internet, se renseigner auprès du fournisseur de l'OS concerné.
- Une fois les étapes précédentes réalisées, vous pouvez installer le nouvel SSD dans votre ordinateur : **voir la procédure décrite au point II.**
- Après l'installation de Windows vous devrez réinstaller vos logiciels, pilotes matériels et données.

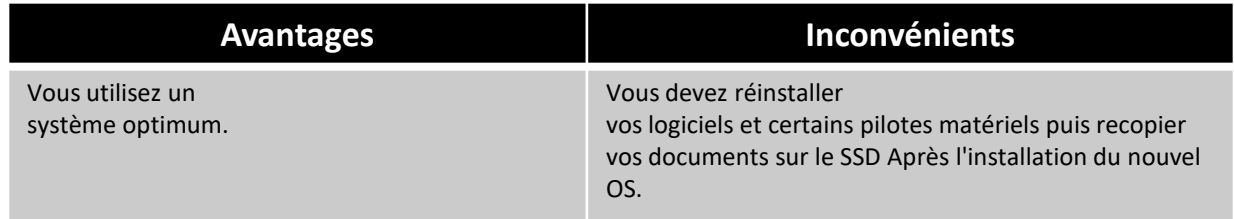

# **II. Etapes à suivre pour l'installation du nouveau disque**

#### **1 : Préparation de l'ordinateur**

Après avoir éteint l'ordinateur, débranchez le câble d'alimentation secteur.

Si la batterie est amovible retirez la conformément au manuel d'utilisation du fabricant de l'ordinateur, puis maintenez une pression sur le bouton d'alimentation pendant 5 secondes afin de décharger l'électricité résiduelle

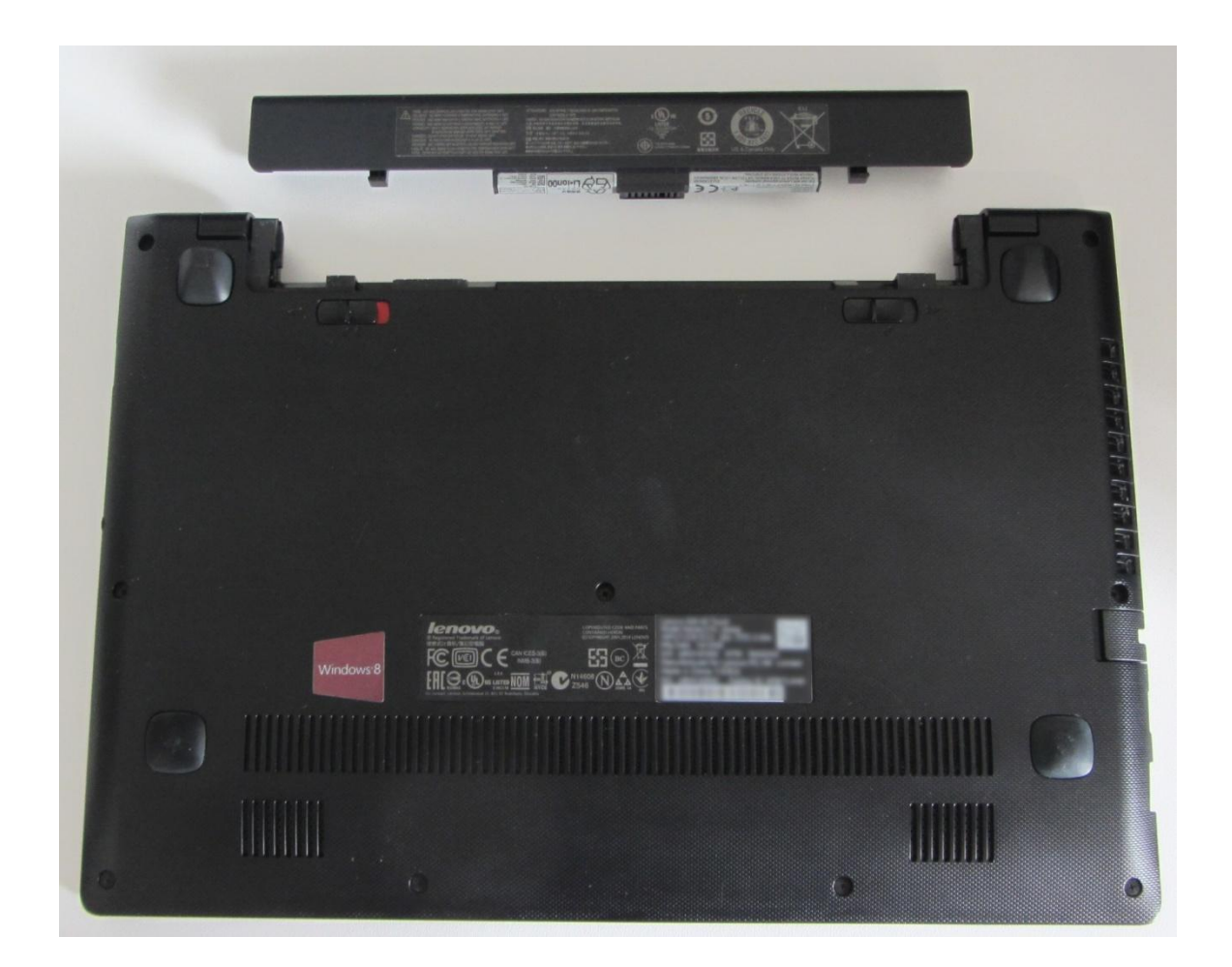

# **2 : Démonter le HDD**

Consultez le manuel d'utilisation du fabricant de l'ordinateur pour localiser et démonter le HDD d'origine (Dans la plupart des cas, il faut retourner le PC pour dévisser le panneau du fond).

#### Attention!

L'électricité statique est potentiellement dangereuse pour les différents éléments informatiques de votre ordinateur pendant l'installation du SSD. Pour protéger votre ordinateur d'éventuels dommages liés à l'électricité statique nous vous conseillons de toucher une partie métallique du châssis de l'ordinateur afin de décharger l'électricité statique de votre corps et vous mettre au même potentiel électrique que votre ordinateur.

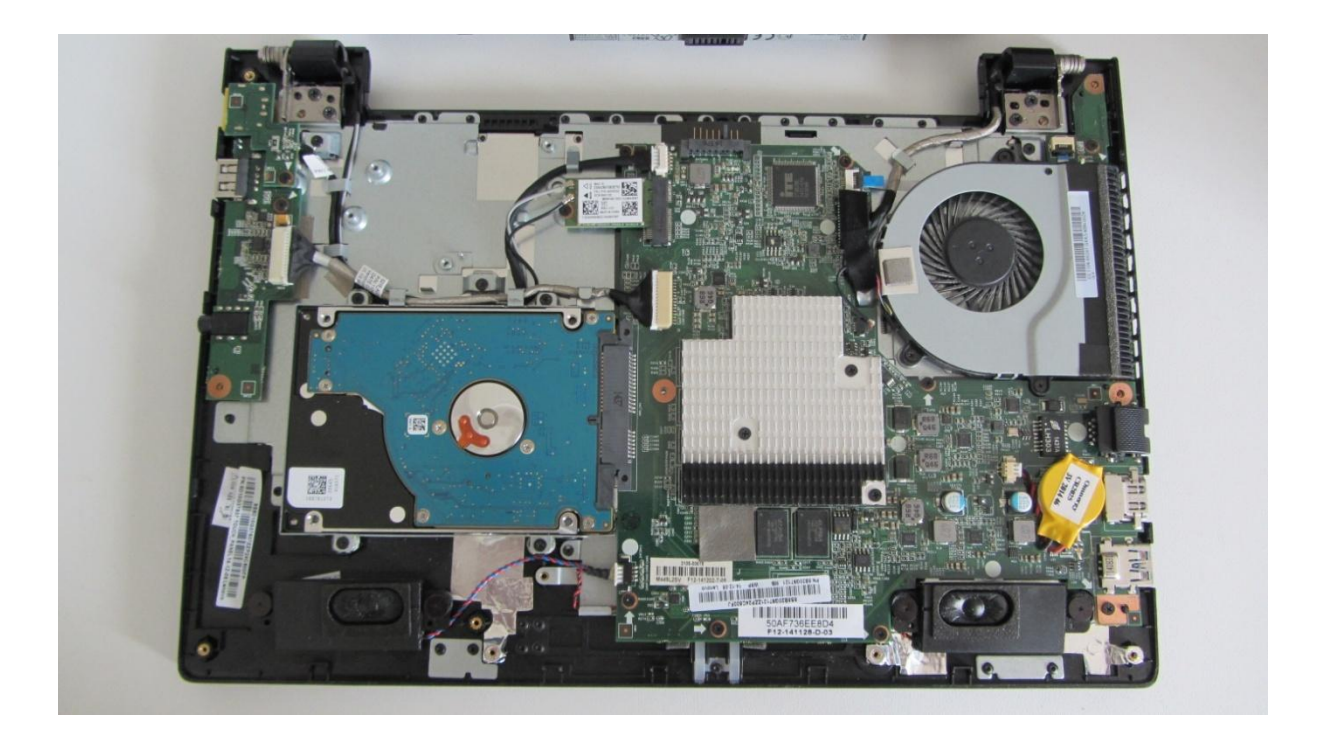

## **3 : Récupérer le support ou l'adaptateur du HDD**

Si le HDD d'origine dispose d'un support ou d'un adaptateur, démontez-le puis fixez-le sur le SSD. Ce support ou cet adaptateur peut contenir des vis de fixations.

Consultez le manuel d'utilisation du fabricant de l'ordinateur pour fixer correctement le support ou l'adaptateur sur le SSD .

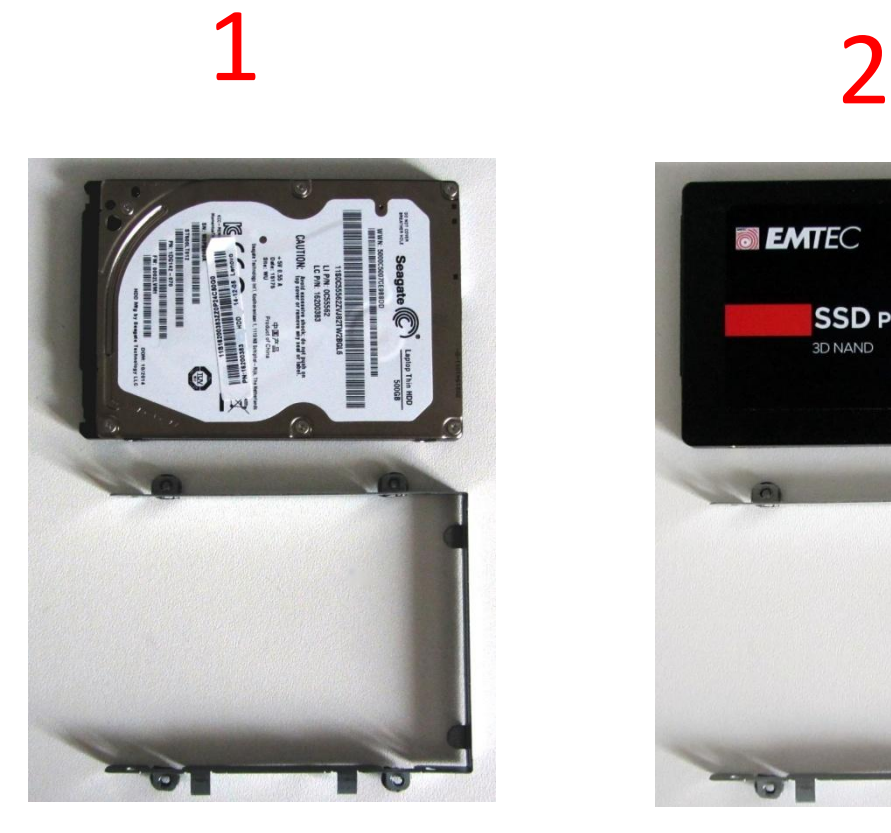

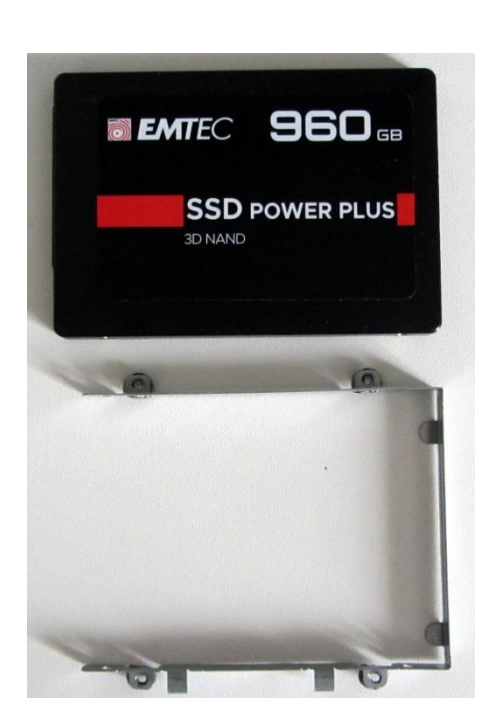

3

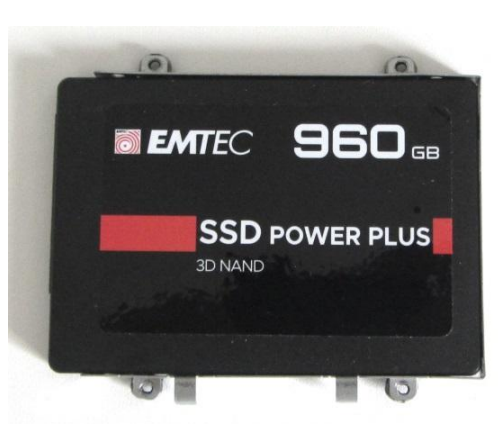

## **4 : Monter le SSD dans l'ordinateur**

Insérez le SSD dans le PC au niveau du logement du HDD d'origine conformément au manuel d'utilisation du fabricant de l'ordinateur (vis de fixation, verrouillage du disque par un système mécanique, ...).

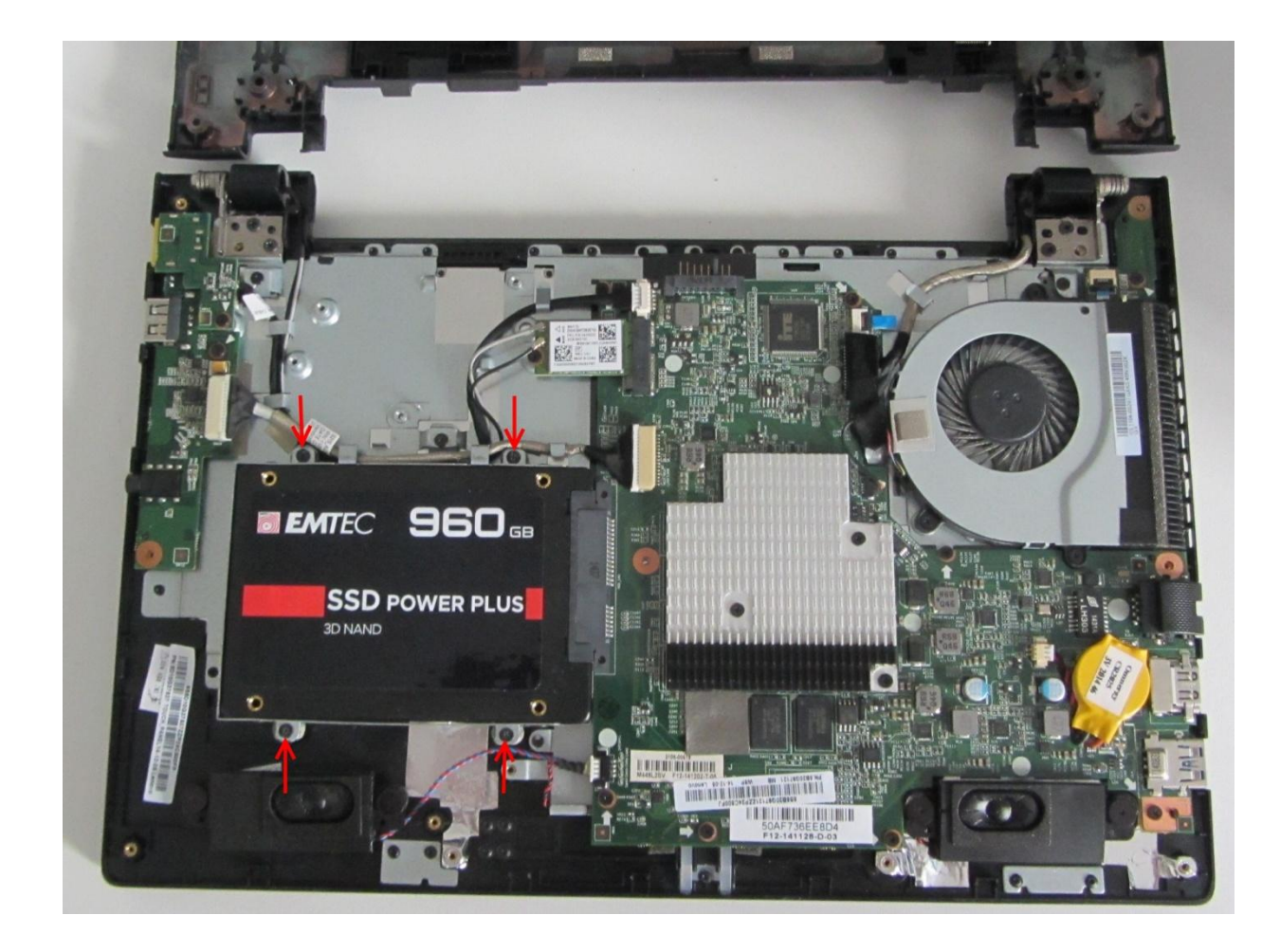

# **5 : Refermer l'ordinateur**

Refermez le PC en fixant tous les éléments dans leur position initial conformément au manuel d'utilisation du fabricant de l'ordinateur.

Brancher la batterie puis le câble d'alimentation.

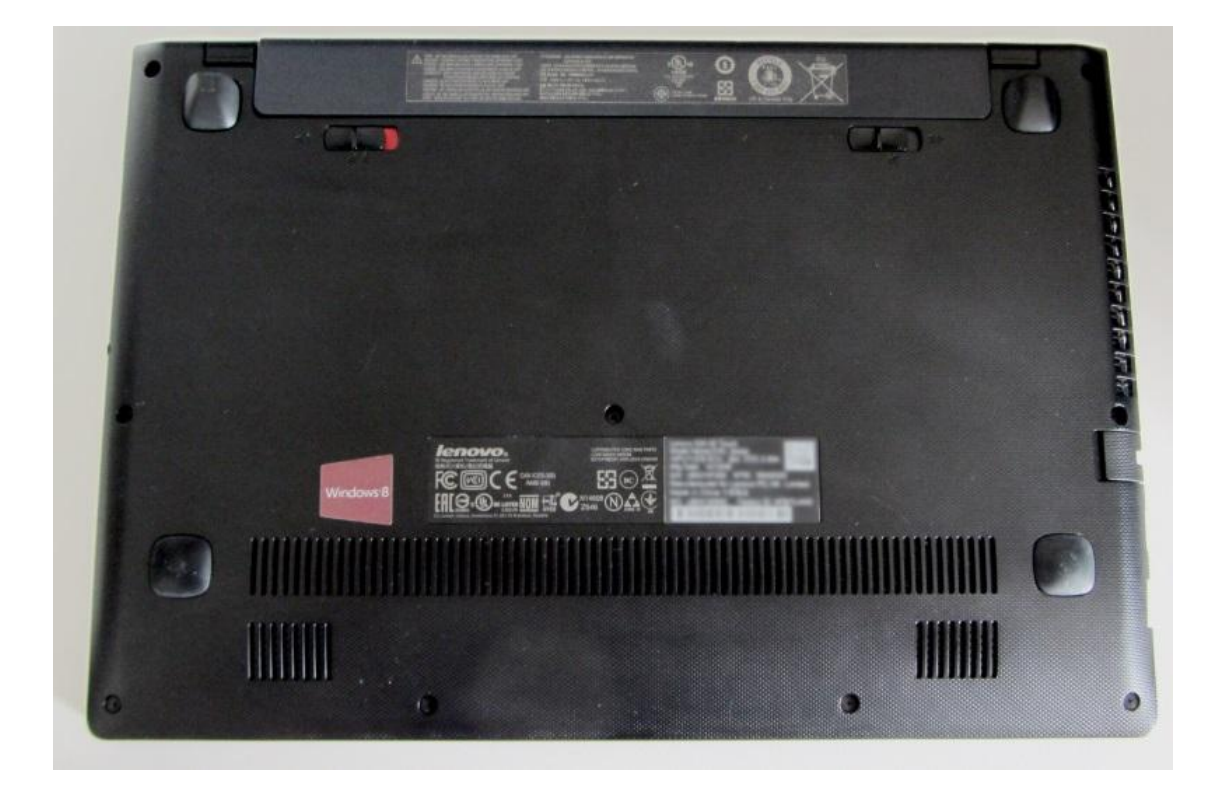